You will need to raise a programme change request (PCR) if you have identified a requirement that has an impact on the scope of work, on the business, our customers, partners and /or service providers, is needed to support legislation, impacts project cost, benefit realisation or project outcomes and the project schedule and/or resources.

and approved by the Programme Director via the relevant

## programme/release meeting.

Once APPROVED, the PCR can be tracked through the delivery lifecycle by manually updating the **PCR Delivery Statu**s on the PCR record and using a dashboard filter to group & report.

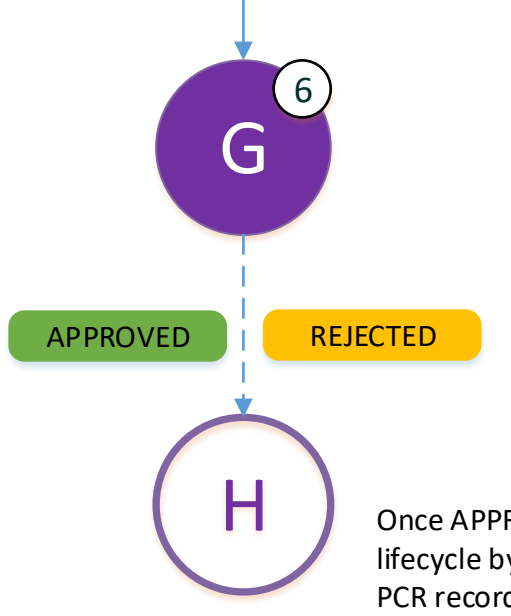

(Note: At any stage, prior to approval or withdrawal, if more information is sought the *Additional Info Required* button can be used to reset the PCR status. When the information is provided, the approval process can be reinitiated by clicking the *Ready for PMO Review button.* 

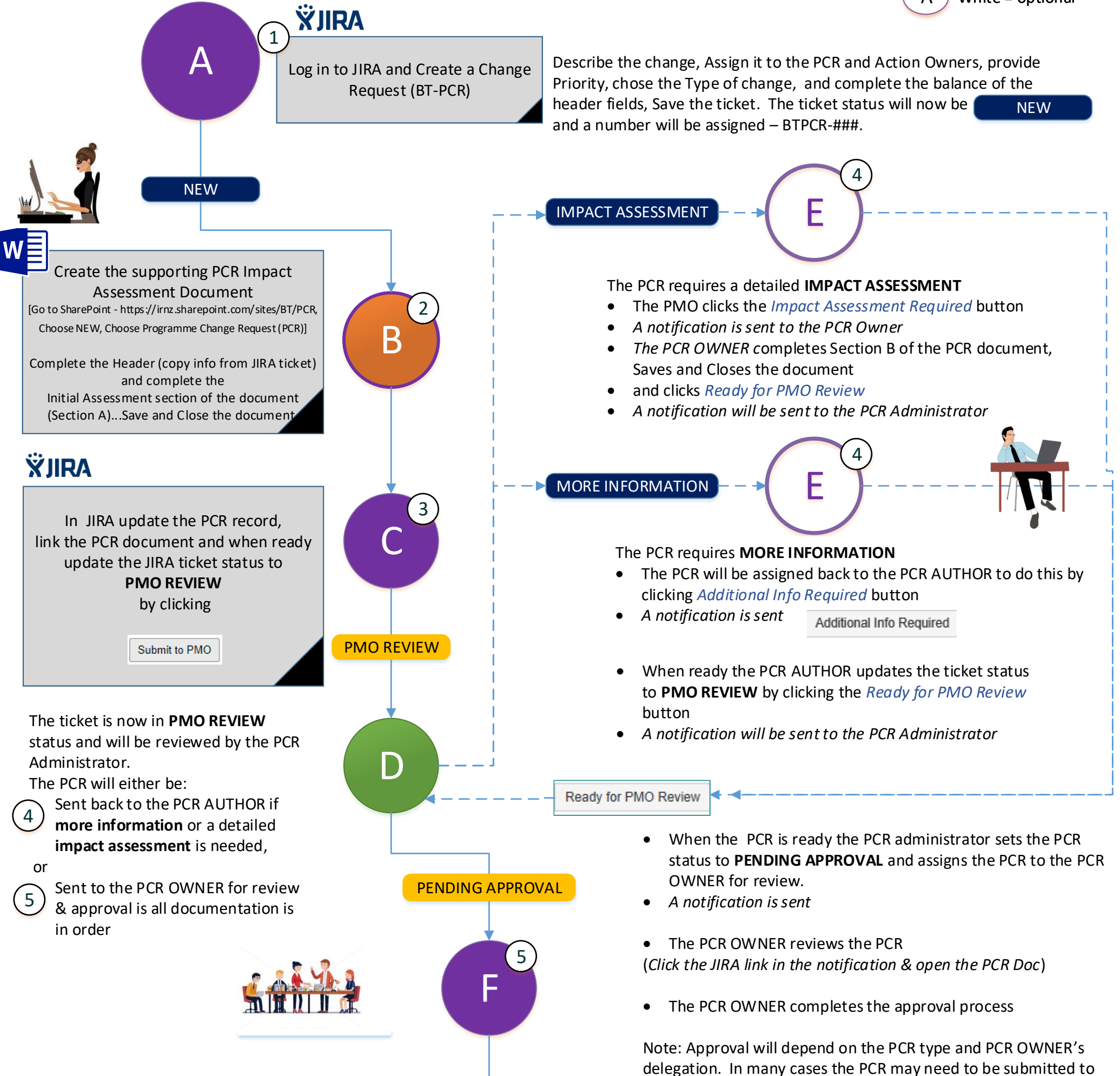

## ŸIIPA

Also, a PCR can be withdrawn at any time by clicking the **Withdraw** button)

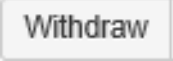

• The PCR OWNER informs the PCR Administrator of the approval decision via email.

- The PCR Administrator updates the JIRA record as per the outcome of the review to either: APPROVED or REJECTED, and
- Completes the balance of the administration (filing of hard copies, linking approval emails and updating the SharePoint library status, etc.

Note: The PCR Author, Assignee, Reporter and any "Watchers" will be advised of the change in status via JIRA notification

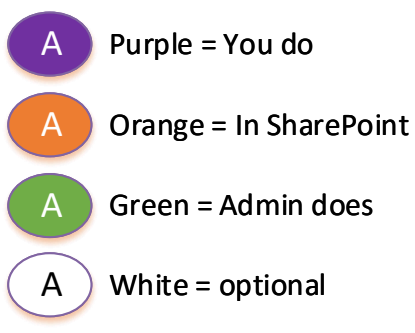

## IN CONFIDENCE - EXTERNAL RELEASE